## 2.2.1 启动设计器

双击桌面上的【葡萄城报表设计器】快捷方式图标,即可启动离线报表设计器:

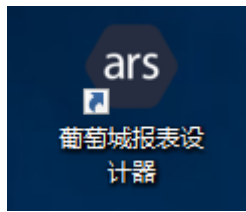

## 离线报表设计器操作画面如下图:

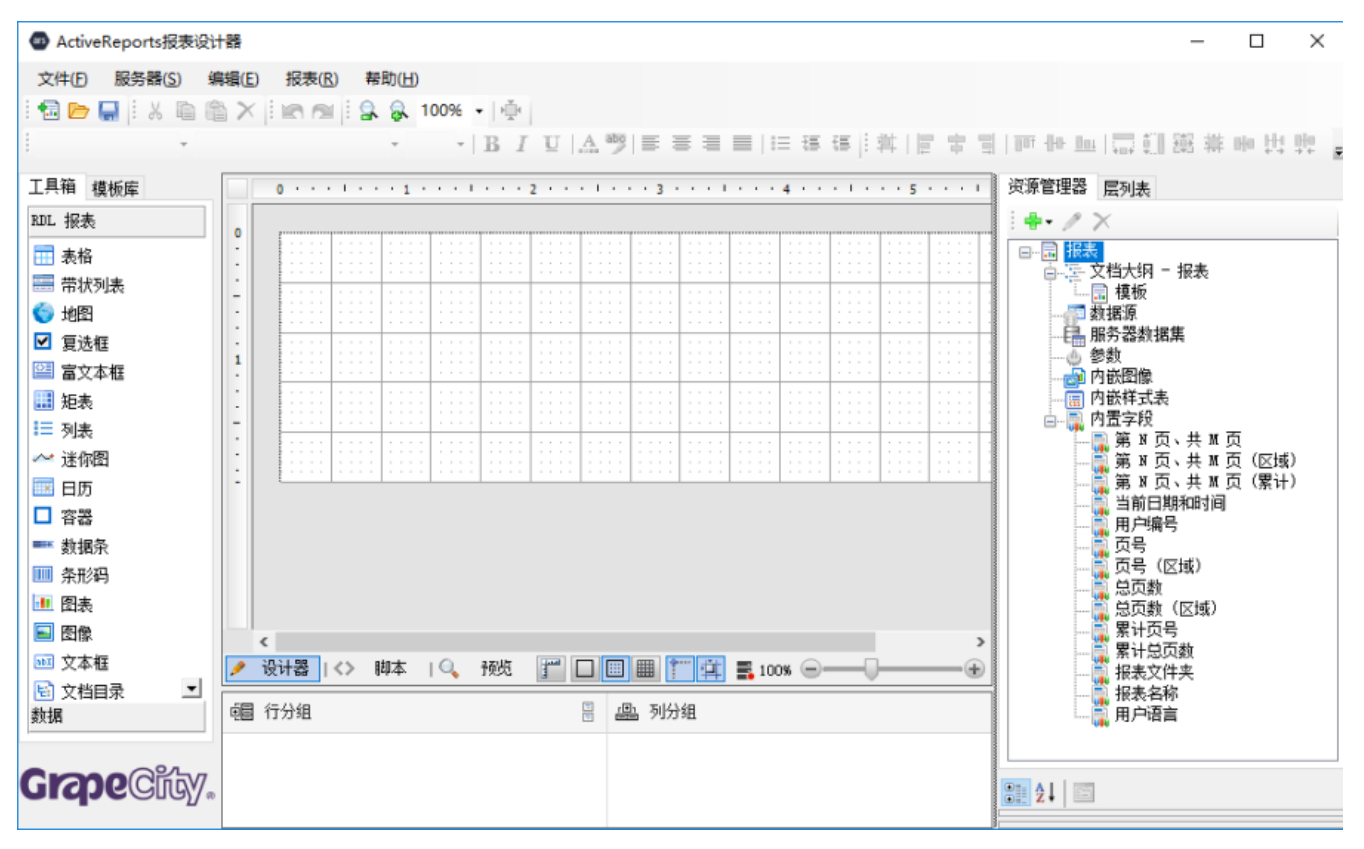